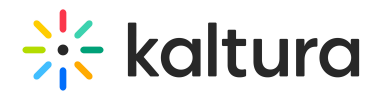

## Removing the InPlayer Integration

Last Modified on 04/19/2022 4:15 pm IDT

If you ever wish to remove the integration, set back all the settings in the MediaSpace Configuration Management admin site to their default states by doing the following:

- 1. In the Auth tab, under SSO, delete the loginurl and logouturl links.
- 2. Under Auth Adapters, set the authNAdapter and authZAdapter values to Kaltura AuthN.
- 3. In the Ssogroupsync tab, set the module to enabled: NO
- 4. Delete the entire offerIds privilege.